**DrupalCamp Essen 2013** 26. & 27. Oktober

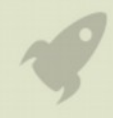

# **PDF Archive**

Einfache Handhabung und optionaler Zugriffsschutz

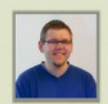

**Matthias Fenner** native:media | matthias.fenner@nativemedia.de

# **Anforderungen**

- Ausgangsmaterial für die Endbenutzer (Administration) soll nur eine PDF Datei sein
- Ein Vorschaubild soll automatisch generiert werden
- PDF Dateien sollen nach verschiedenen Kategorien einsortiert und gefiltert werden können
- Bei Informationen für einen speziellen Nutzerkreis soll soll der Link zum PDF geschützt werden

## **Ausgangsbasis**

Die Voraussetzung für die nachfolgende Konfigurationsanleitung ist eine Drupal7 Standardinstallation mit den zusätzlichen Modulen ctools, Date, Panels und Views. Davon werden folgende (Einzel-)Module benötigt:

- Chaos tools
- Page manager
- Views content panes
- Date
- Date API
- Date Popup
- Date Views
- Panels
- Views
- Views UI

# **Grundkonfiguration für PDF-Archive**

### *Schritt 1: Kategoriestruktur*

- Für die Kategorisierung von PDF Dokumenten kann ein Taxonomievokabular verwendet werden (alternativ kann auch eine andere Konfigurationsstruktur verwendet werden) Wenn keine Kategorisierung benötigt wird, kann dieser Schritt übersprungen werden!
- Neues Vokabular "Kategorien" hinzufügen
- Kategoriebegriffe wie Bildbearbeitung, Luftfahrt und Spiele hinzufügen

## *Schritt 2: Inhaltstyp erstellen*

Für die Einrichtung des Inhaltstyps wird ein zusätzliches Modul *PDF to ImageField* (https://drupal.org/project/pdf\_to\_imagefield) benötigt. Nach der Installation kann der Inhaltstyp eingerichtet werden. Die Felder sind eine Beispielvorgabe und können natürlich an die jeweiligen Bedürfnisse angepasst werden.

- Über Struktur > Inhaltstypen > Inhaltstyp hinzufügen neuen Inhaltstyp für PDF Dateien erstellen
- Als Name z.B. *Magazin* bzw. *magazine* für den maschinenlesbaren Namen
- Bei den Optionen *Einstellungen für Kommentare* die Standard-Kommentareinstellung auf *Ausgeblendet* stellen
- Bei den Menüeinstellungen alle Menüs abwählen, da PDF Dateien keinen direkten Menüpunkt benötigen
- Den Inhaltstyp speichern und zum Tab *Felder verwalten* wechseln
- Neues Feld *Kategorie* hinzufügen (kann übersprungen werden, wenn keine Kategorisierung benötigt wird):
	- **Name:** Kategorie
	- **Maschninenlesbarer Name:** field\_category
	- **Feldtyp:** Referenz auf Taxonomybegriffe
	- **Steuerelement:** Auswahlliste
	- **Pflichtfeld:** Ja
- Neues Feld *Erscheinungsdatum* hinzufügen (wird anstatt dem eigentlichen Nodedatum als besser kontrollierbareres Feld hinsichtlich des Eingabeformats und der Berechtigungen verwendet, kann ausgelassen werden, wenn nicht benötigt):
	- **Name:** Erscheinungsdatum
	- **Maschinenlesbarer Name:** field\_releasedate
	- **Feldtyp:** Datum
	- **Steuerelement:** Popup-Calendar
	- **Date attributes to collect:** Year, Month, Day
	- **Pflichtfeld:** Ja
	- **Date entry options:** Geeignetes Datumsformat auswählen
	- **Starting year:** auf geeigneten Startwert setzen
	- **Ending year:** +0 years from now (sofern keine Erscheinungstage weit in die Zukunft auswählbar sein sollen)
- Neues Feld *Vorschau* hinzufügen:
	- **Name:** Vorschau
	- **Maschinenlesbarer Name:** field\_preview
	- **Feldtyp:** Bild
	- **Steuerelement:** Bild
	- **Ziel beim Hochladen:** Öffentliche Dateien
	- **Pflichtfeld:** Nein
	- **Dateiverzeichnis:** z.B. content/magazines/[current-date:custom:Y] um den Dateien im Zielverzeichnis etwas mehr Struktur zu geben
	- **Maximale Bildauflösung:** z.B. 400x400 Pixel (Werte gemäß größter gewünschter Voransicht anpassen)
	- **Maximale Dateigröße zum Hochladen:** 500kB (da das Bild automatisch generiert wird, hat die Einstellung keine richtige Bedeutung)
- Neues Feld *Magazin* hinzufügen (Name ggfs. gemäß Anforderungen anpassen):
	- **Name:** Magazin
	- **Maschinenlesbarer Name:** field\_dlcontent
	- **Feldtyp:** Datei
	- **Steuerelement:** PDF to Image
	- **Ziel beim Hochladen:** Öffentliche Dateien (wenn die PDF Dateien geschützt werden sollen, sollte gleich die Option *Private Dateien* ausgewählt werden, siehe [Geschützte](#page-6-0)  [Download URLs\)](#page-6-0)
	- **Pflichtfeld:** Ja
	- **Target Image Field**: Vorschau
	- **Density:** 100x100 (dieser Wert richtet sich nach den eigenen Bedürfnissen. Je kleiner der Wert ist, desto schneller geht die Vorschaugenerierung. Bei Vorschaubildern mit größeren Dimensionen kann das aber zu schlechteren Ergebnissen führen)
	- **Extra conversion arguments:** -flatten -colorspace RGB -resize 400x400 Hierbei handelt es sich um zusätzliche Parameter für den ImageMagick Aufruf. Für PDF

Dateien sind diese drei Parameter sinnvoll und haben folgende Bedeutung:

- **flatten:** Vereint alle Ebenen, die eventuell vorhanden sind (kann ohne diese Option zu ungewünschten überdeckungen von Flächen kommen)
- **colorspace:** Wandelt den Farbraum von möglichen CMYK Dateien in RGB um
- **Exercise:** Gibt die Maximalgröße des erstellten Bildes an. Sollte immer mit angegeben werden, da das Modul PDF to ImageField die Einstellungen im Zielfeld leider nicht beachtet. Daher sollten hier auch die gleichen Dimensionen angegeben werden, wie im Zielfeld. Fehlt die Option hier, werden Vorschaubilder mit Dimensionen um 1000 Pixel und Dateigrößen von ca. 1MB erzeugt, was schnell viel Speicherplatz verschwendet, wenn Vorschaubilder in dieser Auflösung nicht erforderlich sind!
- **Zugelassene Dateiendungen:** pdf
- **Dateiverzeichnis:** z.B. content/magazines/[current-date:custom:Y] um den Dateien im Zielverzeichnis etwas mehr Struktur zu geben (wenn die PDF Dateien geschützt werden sollen, sollte ein eindeutiger Pfad eingegeben werden, auf den sich speziell Berechtigungen vergeben lassen)
- **Maximale Dateigröße zum Hochladen:** z.B. 40MB
- Das Feld Body kann noch in *Beschreibung* umbenannt werden, wenn eine optionale Beschreibung zu den PDF Dateien möglich sein soll. Alternativ kann das Feld auch gelöscht werden.
- Nun sind alle benötigten Felder vorhanden. Die Feldreihenfolge sollte nun wie folgt sortiert werden: Kategorie, Erscheinungsdatum, Name, Magazin, Vorschau, Beschreibung (Body)

|                                                             | Design<br>Benutzer<br>Module                 | Konfiguration<br><b>Berichte</b><br>Hilfe |                                                 | Hallo mafenner                            | Abmelden             |
|-------------------------------------------------------------|----------------------------------------------|-------------------------------------------|-------------------------------------------------|-------------------------------------------|----------------------|
| Inhalt hinzufügen Inhalte suchen                            |                                              |                                           |                                                 |                                           | Shortcuts bearbeiten |
| Magazin ®                                                   | <b>FELDER VERWALTEN</b><br><b>BEARBEITEN</b> | <b>ANZEIGE VERWALTEN</b>                  | <b>FELDER DES KOMMENTARS</b>                    | <b>KOMMENTARANZEIGE</b>                   | den                  |
| Startseite » Verwaltung » Struktur » Inhaltstypen » Magazin |                                              |                                           |                                                 |                                           | $\odot$              |
|                                                             |                                              |                                           |                                                 | Zeilenreihenfolge anzeigen                |                      |
| <b>BESCHRIFTUNG</b>                                         | <b>MASCHINENLESBARER</b><br><b>NAME</b>      | <b>FELDTYP</b>                            | <b>STEUERELEMENT</b>                            | <b>OPERATIONEN</b>                        |                      |
| Kategorie<br>÷                                              | field_kategorie                              | Referenz auf Taxonomy-Begriffe            | Auswahlliste                                    | Bearbeiten<br>löschen                     |                      |
| Erscheinungsdatum<br>÷                                      | field_erscheinungsdatum                      | Datum                                     | Pop-up calendar                                 | löschen<br><b>Bearbeiten</b>              |                      |
| ÷<br>Name                                                   | title                                        | Element des Node-Moduls                   |                                                 |                                           |                      |
| Magazin<br>⊕                                                | field_dicontent                              | Datei                                     | PDF to Image                                    | Bearbeiten<br>löschen                     |                      |
| Vorschau<br>⊕                                               | field_preview                                | <b>Bild</b>                               | <b>Bild</b>                                     | Bearbeiten<br>löschen                     |                      |
| Beschreibung<br>⊕                                           | body                                         | <b>Langer Text und Zusammenfassung</b>    | <b>Textbereich mit einer</b><br>Zusammenfassung | <b>Bearbeiten</b><br>löschen              |                      |
| URL-Alias-Einstellungen<br>÷                                | path                                         | Path module form elements                 |                                                 |                                           |                      |
| Neues Feld hinzufügen<br>⊕                                  |                                              |                                           |                                                 |                                           |                      |
|                                                             |                                              | - Feldtyp auswählen -                     | - Steuerelement auswählen - V                   |                                           |                      |
| Beschriftung                                                |                                              | Der zu speichernde Datentyp.              | Formularelement zum Bearbeiten der Daten.       |                                           |                      |
| ÷<br>Vorhandenes Feld hinzufügen                            | - Vorhandenes Feld auswählen -               | ۷.                                        | - Steuerelement auswählen -                     |                                           |                      |
| Beschriftung                                                | Feld für gemeinsame Nutzung                  |                                           |                                                 | Formularelement zum Bearbeiten der Daten. |                      |

*Die vollständige Feldkonfiguration des neuen Inhaltstyps*

#### *Schritt 3: Inhalte erstellen*

Zum Testen der Funktionalität sollten nun ein paar *Magazin* Inhalte erstellt werden. Nach dem Speichern sollte nach kurzer Dauer das Vorschaubild in der Nodeansicht vorhanden sein.

Sollte keine Vorschau erscheinen sollte in den letzten Protokollnachrichten (Berichte > Aktuelle Protokollnachrichten) nach Fehlern von der Bildgenerierung gesucht werden.

Das Feld Vorschau ermöglicht theoretisch ein nachträgliches Ändern/Austauschen der Vorschau. Allerdings lässt die Drupal 7 Version von PDF to ImageField das nicht mehr zu. Sie generiert bei jedem Speichervorgang ein Vorschaubild und ersetzt das vorhande Bild im Zielfeld.

#### *Schritt 4: Views erstellen*

Für die Darstellung der Magazine in verschiedenen Ansichten aber auch wegen der einfachen Verknüpfung von Titel und Vorschaubild mit dem Downloadlink der PDF Datei werden einige View Displays erstellt.

Dabei können Displays je nach Bedarf erstellt werden, z.B. ein Display für das aktuellste Magazin, ein Display für eine begrenzte Anzahl mit aktuellen Magazinen und ein Display für eine Archivansicht, in der alle Magazine mit Suchfiltern angezeigt werden.

Der Typ kann ebenfalls frei gewählt werden, egal ob Block, Seite oder Content Pane (dieser Typ ist verfügbar, wenn das Modul *Views content panes* von Ctools aktiviert ist und eignet sich besonders für View Displays, die in Panel Layouts eingebettet werden sollen)

Die Filter Kriterien sollten mindestens die beiden folgenden Einträge enthalten:

- Inhalt: Veröffentlicht = Ja
- Inhalt:  $Tvp = Magazine$

#### **Allgemeine Feldkonfiguration**

Für die Darstellung der View Displays sollte das Anzeigenformat auf *Fields* gestellt werden. Somit lässt sich die Ausgabe der wichtigen Felder einfach modifizieren.

Die Felder können frei gewählt werden. Für die Verknüpfung von Titel und Vorschaubild (und ggfs. weiteren Feldern) mit dem Downloadlink muss folgende Konfiguration vorgenommen werden:

- Neues Feld hinzufügen: *Inhalt: Magazin* (das Datei Feld für die PDF Datei)
	- **Exclude from display** aktivieren
	- **Formatter:** *URL zur Datei*
	- Dieses Feld anschließend über die *Rearrange* Funktion ganz nach oben verschieben
- Bei den Feldern *Inhalt: Titel* und *Inhalt: Vorschau*
	- Im Bereich *Reweite Results* die Option *Output this field as a link* aktivieren
	- Als Link path [field\_dlcontent] eintragen (Replacement Pattern für das Magazin-Feld)

#### **Filteroptionen für Archivansicht**

Die Filter für Kategorie und Erscheinungsdatum (-jahr) können direkt über die View erstellt werden. Dazu müssen bei der Archivansicht zwei weitere Filterkriterien hinzugefügt werden, welche für Benutzer veröffentlicht werden:

- Neues Filterkriterium *Inhalt: Kategorie* hinzufügen
	- **Selection type:** Dropdown
	- Die Option *Expose this filter to visitors* aktivieren
	- **Beschriftung:** auf z.B. nur *Kategorie* ändern
- Neues Filterkriterium *Inhalt: Erscheinungsdatum* hinzufügen
	- **Date selection form element:** Select
	- **Filter granularity:** z.B. auf Year
	- **Starting year:** Gemäß verfügbaren Inhalt auf X Jahre in die Vergangenheit einstellen
	- **Ending year:** +0 years from now
	- Die Option *Expose this filter to visitors* aktivieren
	- **Beschriftung:** auf z.B. *Jahr* ändern

Die Views sollten nun ggfs. noch auf Seiten platziert werden, wenn sie nicht bereits vom Typ Seite sind und direkt über eine URL aufgerufen werden können. Wenn die Konfiguration korrekt ist, öffnet sich bei einem Klick auf das Vorschaubild oder den Titel das PDF bzw. wird als Download angeboten.

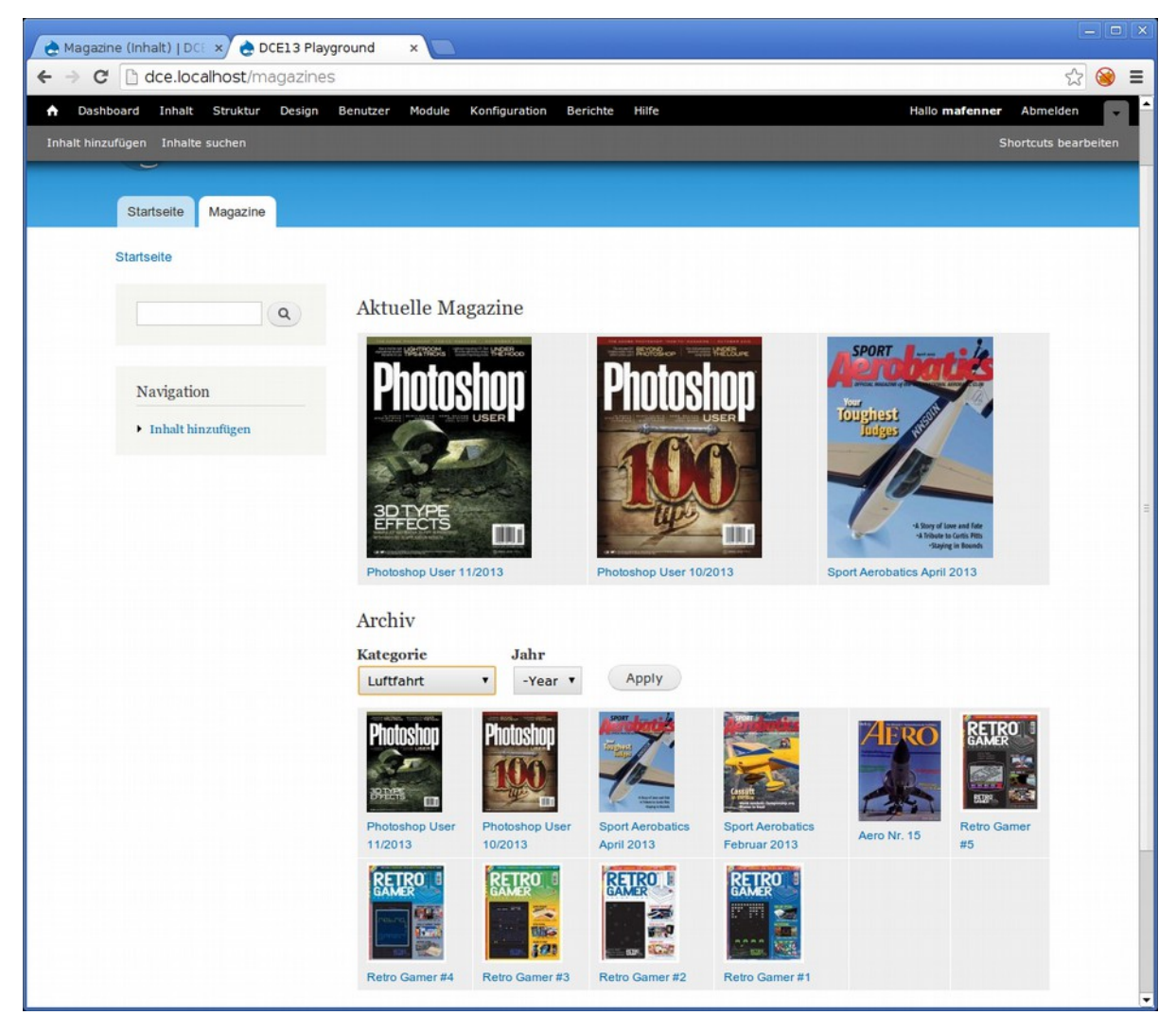

*Einfache Beispielansichten für die Magazine (ohne spezielles Layout :) )*

# <span id="page-6-0"></span>**Geschützte Download URLs**

### *Schritt 5: Nutzung des privaten Dateisystems*

Die Speicherung im öffentlichen Dateisystem bietet keine Schutzmöglichkeiten, die sich über Drupal verwalten lassen (.htaccess Schutz ist möglich aber aufgrund der separaten Konfiguration nicht empfehlenswert). Sollen die PDF Dateien nur bestimmten Benutzergruppen (z.B. Benutzer mit einer bestimmten Rolle zur Verfügung stehen, müssen die Dateien im privaten Dateisystem von Drupal abgelegt werden. Erst dann ist eine Zugriffskontrolle aus Drupal heraus möglich.

Zur Einrichtung des Dateisystems und Umkonfiguration des Inhaltstyps sind folgende Schritte notwendig:

- Allgemeine Konfiguration des privates Dateisystems unter Konfiguration > Medien > Dateisystem einstellen Zum Test kann z.B. der Pfad sites/default/files/private eingestellt werden, allerdings sollte das Verzeichnis für die privaten Dateien außerhalb der Drupal Installation liegen
- Sollten bereits Magazin Nodes existieren müssen diese gelöscht werden, da Änderungen für das Dateisystem sonst nicht durchgeführt werden können
- Feldverwaltung vom Inhaltstyp Magazin aufrufen
- Beim Feld Magazin die Einstellungen öffnen
- Die Option *Ziel beim Hochladen* (ganz unten) auf *Private Dateien* stellen
- Magazine neu erstellen (hochladen)

Durch diese Konfiguration gibt es nun zwar die theoretische Möglichkeit, die Downloads über Berechtigungen zu schützen, allerdings bietet Drupal 7 direkt keine Möglichkeit dafür. Es wird daher ein kleines selbstgeschriebenes Zusatzmodul benötigt, um die Konfigurationsmöglichkeit bereit zu stellen.

### *Schritt 6: Modul zum Schutz der Magazindownloads*

Eine Vorlage für das Modul kann unter

http://www.nativemedia.de/downloads/dce13/protected\_magazine\_download.zip heruntergeladen werden.

Das Modul muss zwei hooks implementieren:

- **hook** permission() für die Definition von Berechtigungen für die geschützten Downloadverzeichnisse
- **hook file download()** für die eigentliche Berechtigungsprüfung bei einem Dateiabruf

Das Beispielmodul zeigt den Code für den Schutz eines speziellen Verzeichnisses (Pfad). Nach entsprechendem Schema können jedoch weitere Verzeichnisse über das selbe Modul geschützt werden.

Nach der Installation des Moduls können Dateien nur noch von den Benutzern abgerufen werden, für welche die *Access Magazine Downloads* Berechtigung aktiviert ist.